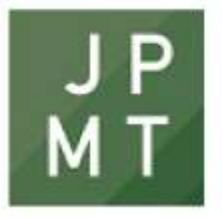

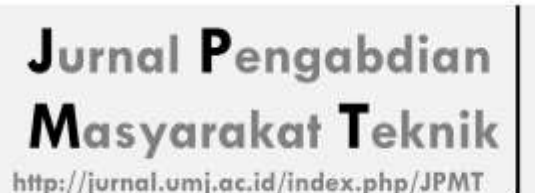

Vol. 6 No. 1 Oktober 2023 E-ISSN: 2655-1446 **Fakultas Teknik** Universitas Muhammadiyah Jakarta Jl. Cempaka Putih Tengah 27 Jakarta Pusat 10510

# **PEMANFAATAN MICROSOFT ACCESS UNTUK PENINGKATAN KUALITAS DATA KESEHATAN PADA DESA PENFUI TIMUR**

## **Maria Monte K. Wawo<sup>1</sup> , Gaudensius Avilia Nggau<sup>2</sup> , Allen Malkiel Jeke Dida<sup>3</sup> , Gregorius Rian Silab4, Adi Bagus Putra Wijaya<sup>5</sup> , Priskyanus Kewanajan Samungor<sup>6</sup> , Luzia Corbafo Meco<sup>7</sup> , Yohanes Neonnub<sup>8</sup> , Stelin Noni<sup>9</sup> , Yulianti P. Bria<sup>10</sup>, Emerensiana Ngaga<sup>11</sup>**

1,2,3,4,5,6,7,8,9 Program Studi Teknik Sipil , Fakultas Teknik, Universitas Katolik Widya Mandira, 10,11Program Studi Ilmu Komputer, Fakultas Teknik, Universitas Katolik Widya Mandira, Jl.San Juan No.1 Penfui Timur, Kecamatan Kupang Tengah, Kabupaten Kupang - Nusa Tenggara Timur Kode Pos 85361 Email Korespondensi : [lora.ngaga@gmail.com](mailto:lora.ngaga@gmail.com)

### **ABSTRAK**

Kemajuan teknologi kesehatan yang cepat dan akurat semakin menjadi kebutuhan utama para pengambil keputusan. Dalam skala kecil seperti klinik, puskesmas sebagai institusi kesehatan yang menyimpan banyak data juga membutuhkan pengelolahan data yang benar dan tepat sehingga dapat disajikan dalam bentuk laporan. Sedang untuk menyimpan arsip data kesehatan memerlukan tempat aman yang rawan terkena dampak bencana alam dan kebakaran. Desa Penfui Timur adalah salah satu desa yang memerlukan perbaikan dalam perekaman data kesehatan agar dapat memberikan pelayanan yang lebih baik kepada masyarakat. Microsoft Access merupakan salah satu program aplikasi pengelola database yang bisa digunakan untuk merancang, membuat, dan mengelola berbagai jenis data. Metode Penggunaan Microsoft Accses yang dapat diterapkan di Desa Penfui Timur dapat membantu pencatatan data kesehatan sehingga meningkatkan kualitas data kesehatan untuk mendukung pengambilan keputusan yang lebih baik di bidang kesehatan dan pelayanan masyarakat.

### **Kata kunci : Data Kesehatan, Microsoft Access, Desa Penfui Timur.**

### *ABSTRACT*

*Advances in health technology that are fast and accurate are increasingly becoming the main needs of decision makers. On a small scale, such as clinics, health centers as health institutions that store a lot of data, it also requires correct and appropriate data management so that it can be presented in the form of a report. As for storing medical record archives, it requires a safe place that is prone to the effects of natural disasters and fires. East Penfui Village is one of the villages that needs improvement in patient medical records in order to provide better service to the community. Microsoft Access is a database management application program that can be used to design, create, and manage various types of data. The method of using Microsoft Access which can be applied in East Penfui Village can help record health data thereby improving the quality of health data to support better decision making in the field of health and community services.*

*Keywords: Health Data, Microsoft Access, East Penfui Village.*

### **1. PENDAHULUAN**

Desa Penfui Timur merupakan salah satu desa yang memiliki jumlah Penduduk terbanyak kedua dari Desa- Desa yang ada di Kecamatan Kupang Tengah. Jumlah KK 2.344 dan jiwa: 8.866 dengan laki-laki 3.978 jiwa dan perempuan 4.918 jiwa. Luas wilayah Desa Penfui Timur 9.28 km<sup>2</sup> yang terdiri dari 5 dusun, 10 RW dan 32 RT (BPS Kabupaten Kupang, 2022).

Pendataan kesehatan masyarakat Desa Penfui Timur masih menggunakan pembukuan dan arsip-arsip manual yang kemudian direkap dalam bentuk Microsoft Word dan Excel dan kemudian dicetak dalam bentuk laporan arsipan Tahunan. Namun dalam proses pembuatan data dari tahun ke tahun sering terjadi kehilangan dan beberapa kerusakkan karena terlalu banyaknya menumpuknya arsip yang ada, dan kendala yang sering terjadi adalah dimana kekurangan petugas pelayanan di tempat kesehatan sekitar yang bertugas melayani masyarakat. Dari banyak persoalan masalah ini munculah dampak buruk seperti ketidakefesiensi waktu yang digunakan dalam pelayanan kesehatan. Karena kekurangan jumlah petugas pelayanan kesehatan yang bertugas desa dengan jumlah masyarakat desa Penfui Timur berbanding jauh sehingga jika ada kesalahan maka akan mempersulit proses pengerjaan kedepannya jika harus mendata kembali setiap data kesehatan masyarakat desa Penfui Timur dengan jenis penyakit – penyakit yang diderita untuk mendapatkan laporan data yang cepat dan akurat.

Berdasarkan permasalahan yang telah diuraikan, maka perlu adanya jalan keluar dari permasalahan dimana perlu untuk membangun suatu aplikasi pendataan kesehatan yang mana berguna dalam mendata dan merekap setiap data kesehatan masyarakat. Salah satu cara yang efektif dan efisien dalam pendataan kesehatan adalah dengan membuat *database* menggunakan Microsoft Access (Harsyiah et al., 2023). Microsoft Access adalah salah satu software dari Microsoft Office yang memiliki fungsi masing - masing untuk mendukung pekerjaan manusia. Microsoft Access sendiri berfungsi untuk membuat database yang dapat dipakai untuk menampung data dalam jumlah kecil maupun besar (Syahputri & Indriani, 2021)

Aplikasi ini dapat meningkatkan kinerja dari para pelayan kesehatan dalam mengelolah data-data dan informasi kesehatan masyarakat desa Penfui Timur. Selain itu juga data yang didapat di simpan selama bertahun-tahun dan mudah dicari sewaktu-waktu dibutuhkan kembali serta lebih akurat dan efisien.

### **2. METODE PELAKSANAAN**

Metode yang dingunakan dalam perancangan aplikasi database kesehatan desa Penfui Timur ialah Metode *Database.*

Dalam pembuatan Data Base (DBMS) diperlukan beberapa proses desain penyusunnya (Mangkulo & Solution, 2010)*:*

### **1. Menetukan tujuan database**

Pada tahap ini akan mencari tahu dan memahami informasi kebutuhan pengguna atau objek terhadap perangkat lunak yang akan dibangun sesuai permasalahan yang terjadi. Harus mengetahui informasi yang lengkap mengenai permasalahan dan kebutuhan pengguna terhadap perangkat lunak yang dikembangkan. Pada pembahasan masalah di Desa Penfui Timur para petugas kesehatan mengalami kendala dalam menyimpan arsipan dan data kesehatan masyarakat Penfui Timur. Berbagai kendala membutuhkan sebuah sistem yang mampu menyelesaikan permasalahan tersebut. Pada tahap ini terdapat beberapa proses yaitu :

a. Observasi

Melakukan pengamatan secara langsung pada puskesmas atau Kantor Desa Penfui Timur terkait data layanan kesehatan masyarakat yang dilakukan petugas kesehatan desa terhadap masyarakat.

b. Wawancara

Melakukan tanya jawab secara langsung dengan mengajukan beberapa pertanyaan kepada petugas kantor atau pelayan puskesmas desa terkait data kesehatan masyarakat terkait proses pengurusan surat-surat dan data-data rekaman medik pasien.

c. Studi Pustaka

Mengumpulkan data dari berbagai referensi baik buku, jurnal maupun media online yang berkaitan dengan topik penelitian yang dibahas.

**Maria Monte K. Wawo, Gaudensius Avilia Nggau, Allen Malkiel Jeke Dida, Gregorius Rian Silab4, Adi Bagus Putra Wijaya, Priskyanus Kewanajan Samungor, Luzia Corbafo Meco, Yohanes Neonnub, Stelin Noni, Yulianti P. Bria, Emerensiana Ngaga: Pemanfaatan Microsoft Access Untuk Peningkatan Kualitas Data Kesehatan Pada Desa Penfui Timur**

## **JURNAL PENGABDIAN MASYARAKAT TEKNIK 6 (1) pp 49-54 © 2023**

2. **Menemukan dan Menata Informasi yang diperlukan**

Tahapan ini mengumpulkan semua tipe informasi dari Puskesmas atau Kantor Desa yang ingin didapatkan dan dibutuhkan dalam database, seperti Nama Ibu hamil, data pelayanan dll.

3. **Membagi informasi ke dalam tabel.**  Tahap ini dilakukan pembagian item informasi yang sudah didapatkan dari puskesmas atau kantor desa Penfui Timur yang kemudian setiap subjek dijadikan Tabel.

# **4. Mengubah item informasi menjadi kolom**

Tahap ini dilakukan putusan informasi yang ingin anda simpan di setiap tabel. Setiap item dibagi kedalam berbagai bidang ,dan ditampilkan sebagai kolom dalam tabel. Misalkannya, tabel bumil mungkin menyertakan NIK, TTL bumil, dll.

## **5. Menetukkan Kunci Utama**

Tahapan ini dilakukan pemilihan kunci utama setiap tabel. Kunci utama adalah kolom yang dngunakan untuk mengidentifikasi secara unik setiap baris. Contohnya ID\_Bumil.

## **6. Menyiapkan hubungan tabel**

Pada tahapan ini diperhatikan setiap tabel dan memutuskan bagaimana data dalam satu tabel ke tabel lain berkaitan dengan data dalam tabel lain.

# **7. Memperbaiki desain**

Tahapan ini dilakukan penganalisisan desain atau memeperbaiki kesalahan. Memeperhatikan jika ada beberapa kekurangan yang mungkin dapat ditambahakan sesuai desain keperluan.

# 8. **Menerapkan aturan normalisasi**

Tahapan terakhir ini adalah penerapan aturan normalisasi atau pengecekkan akhir apakah tabel terstruktur dengan benar sesuai kebutuhan.

### **3. HASIL DAN PEMBAHASAN**

### **1. Pembuatan Tabel**

Tabel yang dibuat berupa beberapa tabel yang nantinya akan dingunakan untuk memasukkan data yang dibutuhkan dalam rekapan. Pembuatan tabel disertakan dengan data type yang sesuai dengan kebutuhan field name. Salah satu contoh tabel yang dibuat ialah Tabel Bumil, Tabel Periksa Bumil.

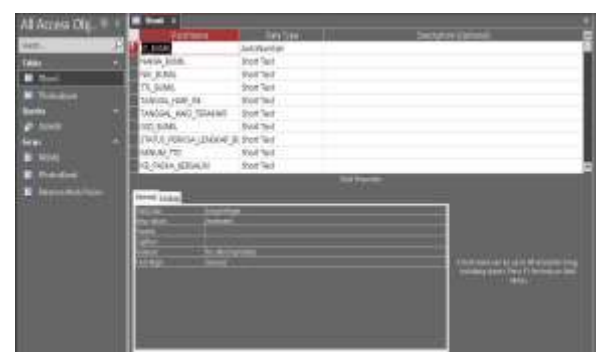

**Gambar 1.** Pembuatan Tabel Bumil dalam Access

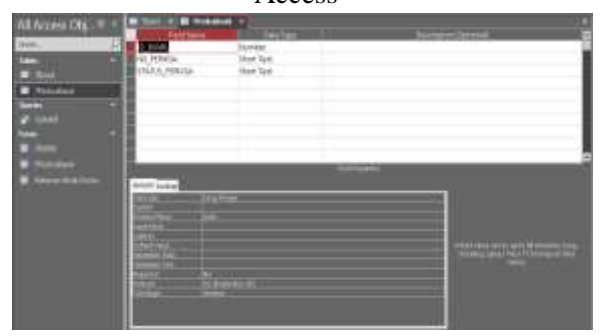

**Gambar 2.** Pembuatan Tabel Periksa Bumil dalam Ascess

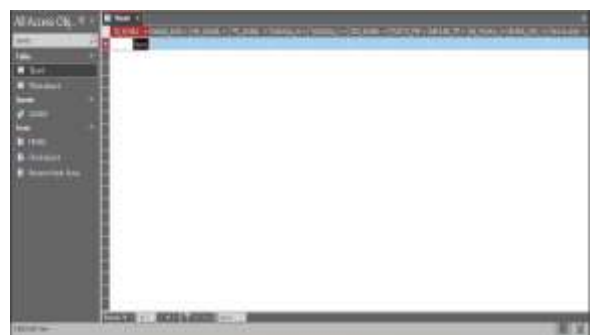

**Gambar 3.** Hasil Tabel Bumil

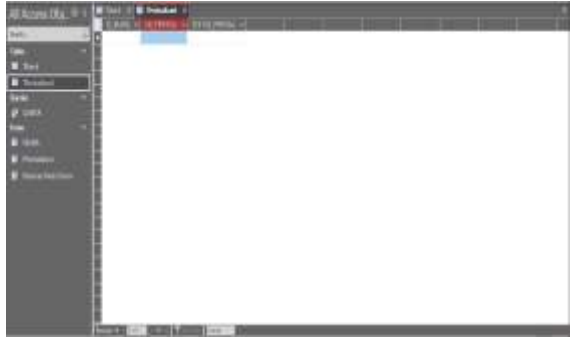

**Gambar 4.** Hasil Tabel Periksa Bumil

### 2. **Pembuatan Query**

Pembuatan Query dilakukan untuk mendapatkan informasi seperti pada pengerjaan kami kami memerlukan data umur dan secara otomatis berdasarkan rumus yang sudah di terapkan pada tabel Query yang kemudian dtabase akan merespon dengan informasi yang diminta.

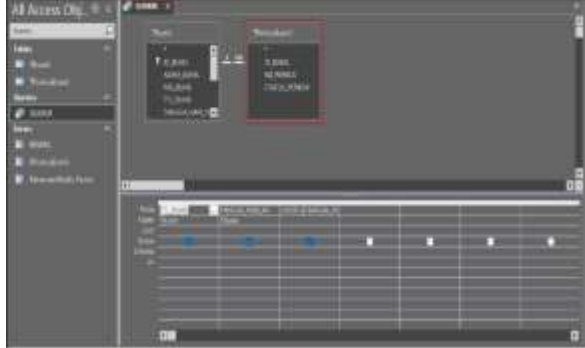

**Gambar 5.** Perancangan Query Umur Bumil dan Umur kehamilan

### **3. Pembuatan forms**

Dari setiap tabel-tabel yang telah dibuat maka diubah kedalam bentuk formnya masing-masing. Tujuan pembuatan form untuk membantu penginputan data.

| <b>CONTRACTOR</b><br><b>College</b>                                                                                                    |   |
|----------------------------------------------------------------------------------------------------|---|
| <b>WAAAA BURGE</b>                                                                                                    |   |
| 19.20.00                                                                                                    |   |
| TTL BUILD<br><b>Literature</b>                                                                                                    |   |
| <b>SOULDERN</b>                                                                                                    |   |
| <b><i><u><b>ALCOHOL:</b></u></i></b><br>TASSELL ELECTER/OUTE<br>the company's problem.                                                                                                    |   |
| HOT RETURN                                                                                                    | - |
| all the company of the company of the company of the company of the company of the company of the company of the company of the company of the company of the company of the company of the company of the company of the comp<br><b><i>STATUT PURSES LEPSEAF BUILD</i></b> | w |
| ACHINETTE                                                                                                    | ÷ |
| <b>STATISTICS</b><br><b>ROFFATÁLIC MERCLATER</b>                                                                                                    |   |
| <b><i>BORNETGALLINE</i></b>                                                                                                    |   |
|                                                                                                    |   |

**Gambar 6.** Form Bumil

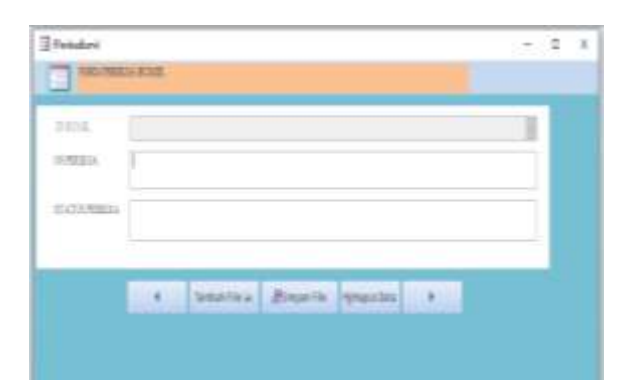

**Gambar 7.** Form Periksa Bumil

**4. Mendesain atau Memperbaiki Hasil Form**

Pembuatan desain ini dimana hasil dari pembuatan form dilihat kembali dan diatur sedemikian rupa sesuai kebutuhan pemberi pelayanan kesehatan masyarakat atau pasien Desa Penfui.

| 3 nm<br>3 mais<br><b>KIDS</b> | $-1000011$                              |                                       | ш      |
|-------------------------------|-----------------------------------------|---------------------------------------|--------|
| $\frac{m}{3}$ and<br>m        |                                         |                                       |        |
| firm.<br>×                    | 3533.0                                  | W.MIAL                                |        |
| (S Hale)                      | <b><i>LOCATION</i></b>                  |                                       |        |
| Il resource<br>S meets had    |                                         | WAN HIM.                              |        |
|                               | istant.<br><b>DOM: YES</b>              | 16,810                                |        |
|                               |                                         |                                       |        |
|                               | <b>Himmi</b><br>$1 - 713$               | 11,818                                |        |
|                               | <b>Torma Livet to</b><br><b>CONTROL</b> | 3,6100, AAK 26                        |        |
|                               | THROUGH EAST COUNSEL                    | 3,000 E. JUIZ, 195008<br>Martinistada |        |
|                               | <b>GRIS</b>                             | 49,818.                               | H      |
|                               | <b>SEUTERBRAU LEAK UP BIAR</b>          | THE RESIDENCE OF REAL                 |        |
|                               | <b>Amounts</b>                          | <b>ANCH TS</b>                        | ٠<br>× |

**Gambar 8.** Mendesain form Bumil

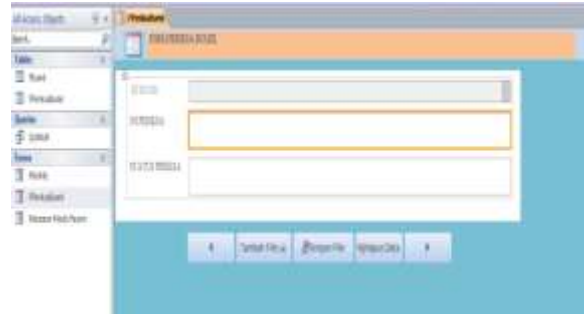

# **Gambar 9.** Mendesain form Periksa Bumil

**5. Mendesain Navigasi Form (Rekam Medik Pasien)**

Form yang dibuat ini adalah form utama yang dimana mencakup semua hal yang berkaitan dengan hal-hal yang dibutuhkan oleh masyarakat atau pasien desa penfui Timur.

**Maria Monte K. Wawo, Gaudensius Avilia Nggau, Allen Malkiel Jeke Dida, Gregorius Rian Silab4, Adi Bagus Putra Wijaya, Priskyanus Kewanajan Samungor, Luzia Corbafo Meco, Yohanes Neonnub, Stelin Noni, Yulianti P. Bria, Emerensiana Ngaga: Pemanfaatan Microsoft Access Untuk Peningkatan Kualitas Data Kesehatan Pada Desa Penfui Timur**

**JURNAL PENGABDIAN MASYARAKAT TEKNIK 6 (1) pp 49-54 © 2023**

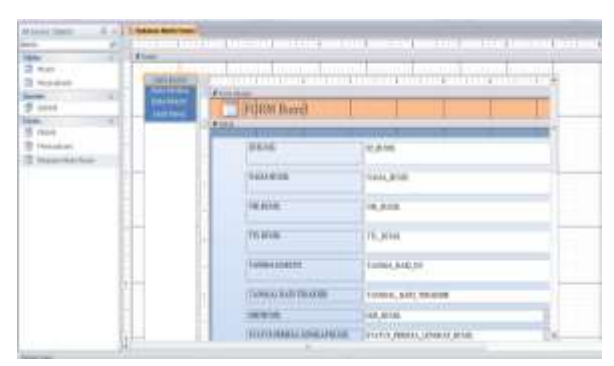

# **Gambar 10.** Mendesain Form Rekam Medik Pasien

Beberapa bukti foto kegiatan selama pengerjaan perancangan aplikasi rekam medik pasien puskesmas Penfui Timur menggunakan Microsoft Access:

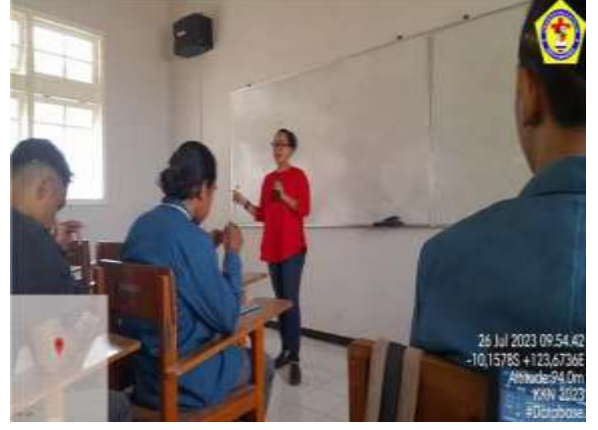

**Gambar 11.** Mendengarkan arahan kegiatan dari DPL kelompok

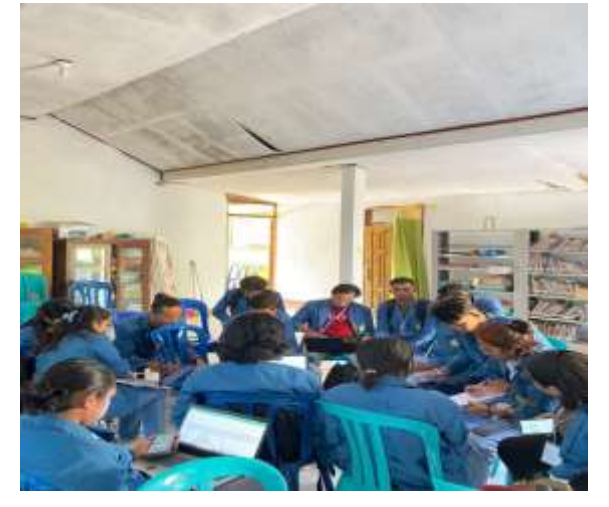

**Gambar 12.** Diskusi bersama mengenai beberapa kebutuhan data yang diminta

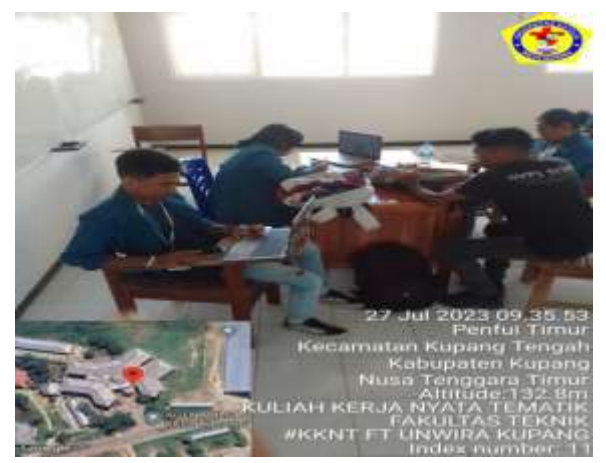

**Gambar 13.** Proses pengerjaan desain dan aplikasi berbasis Microsoft Access.

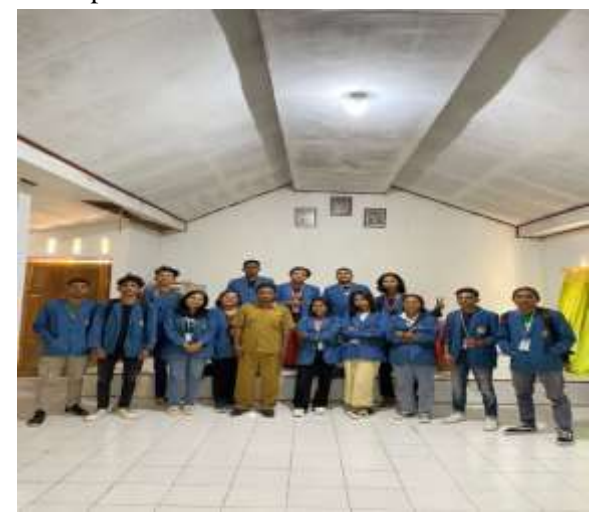

**Gambar 14.** Foto bersama staf kantor Desa Penfui Timur

## **4. KESIMPULAN**

Pemanfaatan layanan aplikasi Microsoft Access telah membuka jalan terhadap pengelolaan data kesehatan dengan lebih baik dan memberikan dampak positif terhadap pengelolaan dan kualitas data kesehatan di desa Penfui Timur. Dengan memanfaatkan Microsoft Access dapat meminimalkan kesalahan data, meningkatkan akurasi informasi serta mempermudah kerja dari petugas kesehatan dalam memberikan pelayanan dengan lebih cepat dan efisien.

## **DAFTAR PUSTAKA**

- BPS Kabupaten Kupang, D. (2022). *Kecamatan Kupang Tengah Dalam Angka*.
- Harsyiah, L., Hadijati, M., Baskara, Z. W., & Fitriyani, N. (2023). Pelatihan Pembuatan Database Menggunakan Microsoft Access Di Madrasah Aliyah Manhalul Ma'arif Darek. *Jurnal Pepadu*, *4*(2), 188–194.
- Mangkulo, H. A., & Solution, W. (2010). *Microsoft Access 2010 Untuk Pemula*. PT. Elex Media Komputindo.
- Syahputri, N., & Indriani, U. (2021). Pelatihan Pembuatan Database Menggunakan Microsoft Access di SMK Citra Harapan Medan. *Prioritas: Jurnal Pengabdian Kepada Masyarakat*, *3*(01), 7–10. https://doi.org/10.35447/prioritas.v3i01.3 74